# How to hide grader identity from students?

🖹 173 (a) Yexiang Wu (b) Wed, Oct 18, 2023 🖿 4. Manage submissions and feedback

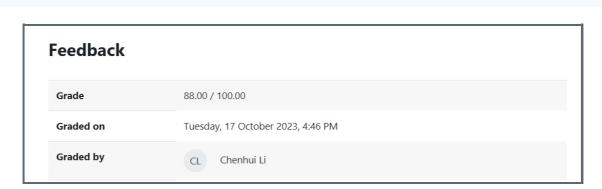

◆ 6249 
◆ 0

An example of normal grade information from students view

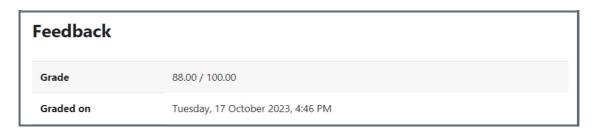

An example of "Hide grader" from students view

#### Overview:

This guide will show you how to hide grader identity to students.

### What to know:

Some teachers or non-editing teachers might have the needs to hide their information to students when mark their work. Assignment has a setting for you to achieve it.

## Table of Contents

Step 1: Find the assignment activity

Step 2: Go to the assignment setting page

Step 3: Enable the function of hiding grader identity

### Step 1: Find the assignment activity

Please go to the module page first, then open the assignment activity.

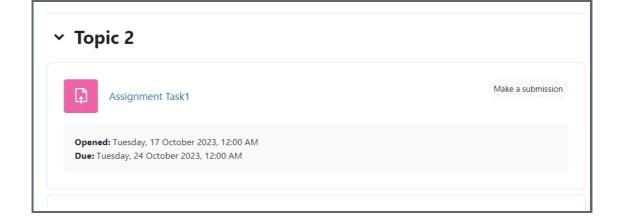

### Step 2: Go to the assignment setting page

On the assignment information page, click the setting tab to open the setting page:

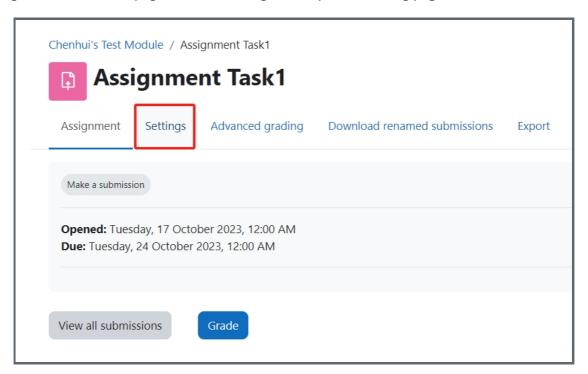

Step 3: Enable the function of hiding grader identity

On the Settings page, please scroll to find the category of <u>Grade</u> in the list, then change the option "Hide grader identity from students" to "Yes".

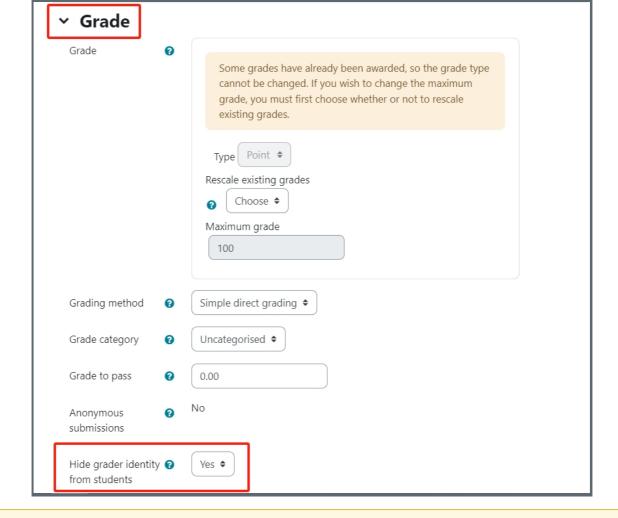

### Tips:

You can also set it when you are creating a new assignment. In fact, even when the marking started, you can still change this setting.

 $On line\ URL:\ https://knowledgebase.xjtlu.edu.cn/article/how-to-hide-grader-identity-from-students-173.html$